## Go to: <u>https://ieee-pdf-express.org</u> Create a new IEEE PDF eXpress account for the EPE2022 Conference

| S Conference Management Toolkit 🗙 🛟 IEEE PDF                                                     | eXpress: Login × +                                                                                                    | <b>o</b> – <i>d</i> ×                                          |
|--------------------------------------------------------------------------------------------------|----------------------------------------------------------------------------------------------------|----------------------------------------------------------------|
| ← → C                                                                                            | ogin?ReturnUrl=%2F                                                                                                    | 🔤 🕁 😔 :                                                        |
|                                                                                                  |                                                                                                    | Shop   Join   Collabratec   Contact Us   Sitemap   IEEE Xplore |
|                                                                                                  | The world's largest technical professional<br>Organization for the advancement of technology                                                                                                   |                                                                |
| Home About Us Membership Public                                                                  | cations Conferences Standards Careers Education Volunteers Societies Geographic Activities                                                                                                    |                                                                |
| <ul> <li>EEE PDF eXpress</li> <li>Contact Us</li> <li>Login Assistance</li> <li>Login</li> </ul> | IEEE PDF eXpress® Login Conference ID* Enter Conference ID Email Address* Enter email address Password* Enter password Forgot your password? LOGIN RESET Don't have an account? Create account | Click on " Create Account"                                     |
|                                                                                                  |                                                                                                    |                                                                |

f 🎔 in

0 🕨

IEEE Home | Sitemap | Privacy & Security | Terms & Condition

if you would like to contact the IEEE PDF eXpress® Webmaster, email IEEE PDF eXpress® Webmaster

© Copyright 2021 IEEE-All Rights reserved. Use of this website signifies your agreement to the IEEE Terms and Conditions.

#### Set up your IEEE PDF eXpress account for the EPE2022 Conference

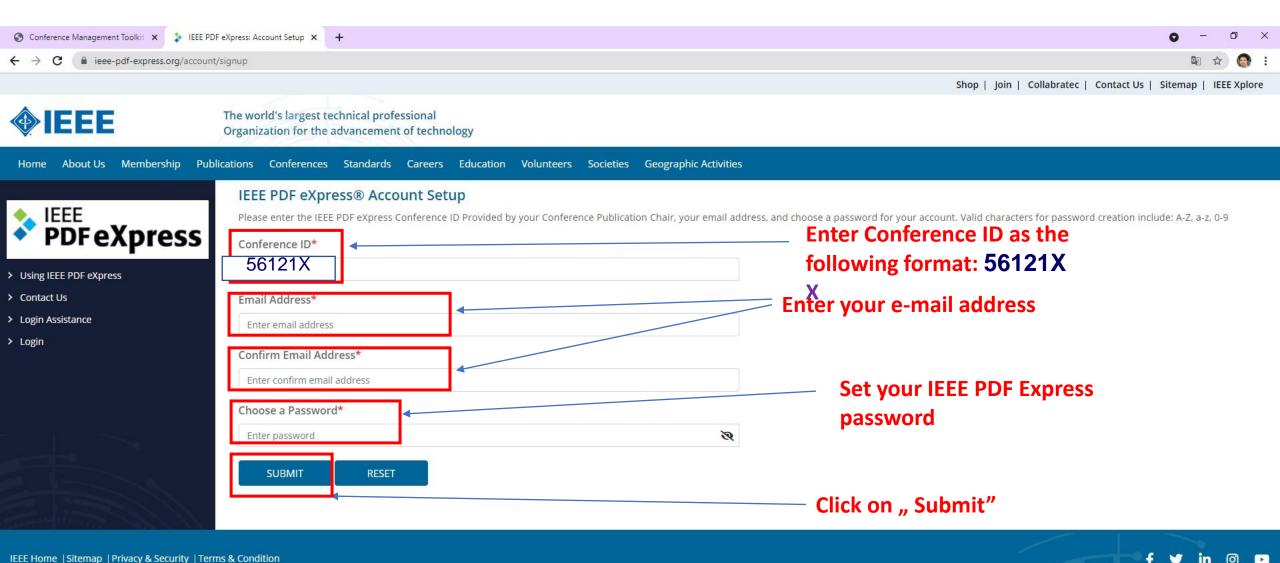

IEEE Home | Sitemap | Privacy & Security | Terms & Condition

if you would like to contact the IEEE PDF eXpress® Webmaster, email IEEE PDF eXpress® Webmaster

© Copyright 2021 IEFE-All Rights reserved. Use of this website signifies your agreement to the IEFE Terms and Conditions

#### After Setting up your IEEE PDF eXpress account for the EPE2022 Conference Go to login page

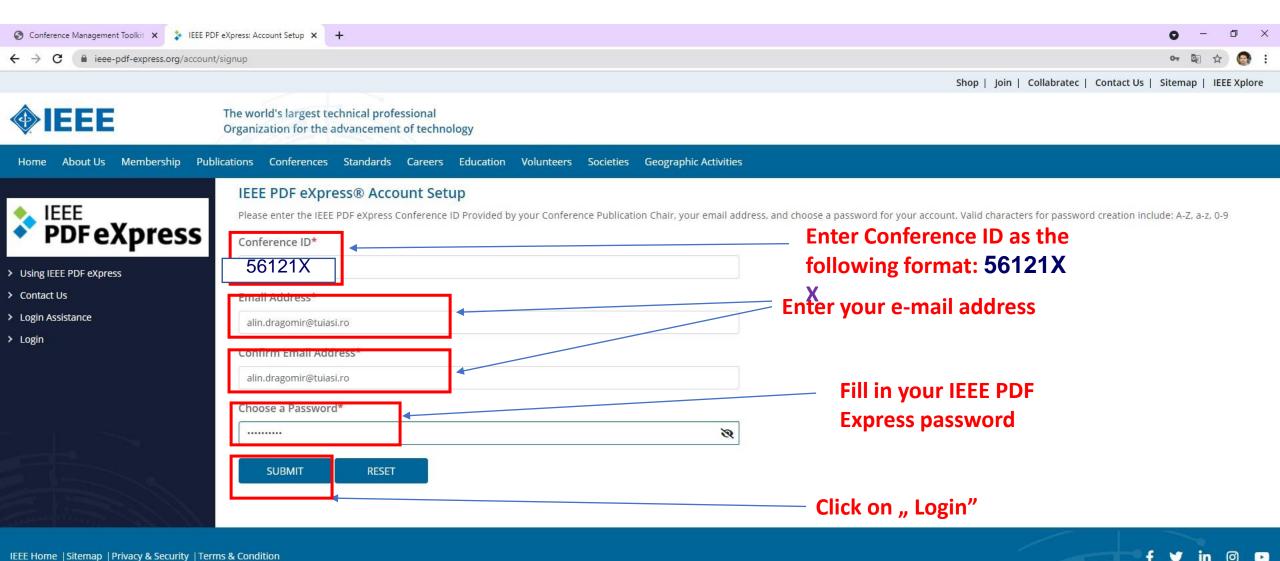

IEEE Home | Sitemap | Privacy & Security | Terms & Condition

if you would like to contact the IEEE PDF eXpress® Webmaster, email IEEE PDF eXpress® Webmaster

© Copyright 2021 IEEE-All Rights reserved. Use of this website signifies your agreement to the IEEE Terms and Conditions.

# At first login Fill up with the required Personal Info Data In order to set up your IEEE PDF eXpress account for the EPE2022 Conference

| S Conference Management Toolkit X S IEEE PDF eXpress: User profile X +                                                   | • - • >    |
|----------------------------------------------------------------------------------------------------|------------|
| ← → C  ieee-pdf-express.org/account/userprofile                                                                          | or 🕸 Q 🕁 🚱 |
| Home About Us Membership Publications Conferences Standards Careers Education Volunteers Societies Geographic Activities |            |
| IEEE PDF eXpress® User profile                                                                                           |            |
| IEEE     Personal Information       Conference ID     53755X                                                             |            |
| PDFeXpress                                                                                                    |            |
|                                                                                                    |            |
| > Dashboard     Email Address     alin.dragomir@tulasl.ro       > Using IEEE PDF eXpress                                 |            |
| Preparing Source Files     First Name*     ALIN                                                                          |            |
| > FAQ's Middle Name Enter middle name                                                                                    |            |
| > IEEE PDF eXpress Support                                                                                               |            |
| > New Article Templates         Last Name*         DRAGOMIR                                                              |            |
| > IEEE Citation Reference Suffix (Jr/Sr/III)                                                                             |            |
| Salutation (Informal name) Dr.                                                                                           |            |
| Telephone Number Enter telephone number                                                                                  |            |
| Fax Number     Enter fax number                                                                                          |            |
| Institution (affiliation)* GHEORGHE ASACHI TECHNICAL UNIVERSITY OF IASI                                                  |            |
| Department* POWER ENGINEERING                                                                                            |            |
| Address* 21-23 PROF. DIMITRIE MANGERON                                                                                   |            |
| Address 2 Enter address 2                                                                                                |            |
| City* IASI                                                                                                    |            |
| State     Enter state                                                                                                    |            |
| Zip Code* 700050                                                                                                    |            |
| Country*                                                                                                    |            |
| *Indicates a required field  After fill , Click on "Submit"  SUBMIT                                                      |            |

# Go to the Dashboard to create a new Title for PDF Conversion with IEEE PDF eXpress

| S Conference Management Toolkit X S IEEE PD                                      | DF eXpress: Dashboard × +                                                                                                    |                                                   |     |                           | 0 - 0 ×                            |
|----------------------------------------------------------------------------------|----------------------------------------------------------------------------------------------------|---------------------------------------------------|-----|---------------------------|------------------------------------|
| ← → C 🔒 ieee-pdf-express.org/Home/I                                              | /Dashboard                                                                                                    |                                                   |     |                           | 🕸 Q 🕁 🎯 :                          |
|                                                                                  |                                                                                                    |                                                   |     | Shop   Join   Collabratec | Contact Us   Sitemap   IEEE Xplore |
| <b>IEEE</b>                                                                      | The world's largest technical professional<br>Organization for the advancement of technology                                                                                                    |                                                   |     |                           | Welcome Dr. ALIN DRAGOMIR 🗸        |
| Home About Us Membership Publications                                            | Conferences Standards Careers Education Volunteers Societies Geographic Activities                                                                                                    |                                                   |     |                           |                                    |
| Dashboard<br>Vising IEEE PDF express<br>Preparing Source Files                   | IEEE PDF eXpress® Dashboard:       56121X         • To begin, click on the "CREATE NEW TITLE" button. You can convert 20 source files and check 10 PDF file         • Click "RELOAD" button to refresh the PDF Conversion/Validation status.         • You are encouraged to correct all content, spelling, and grammatical errors before using this service.         • After using IEEE PDF eXpress®, submit your IEEE Xplore-Compatible PDF by 08/10/2021 | les with one Paper ID.                            |     |                           | RELOAD CREATE NEW TITLE            |
| FAQ's     IEEE PDF eXpress Support                                               | Paper ID Paper Title                                                                                                    | 👙 Status 🕧                                        | PDF | Source                    | Action                             |
| New Article Templates                                                            |                                                                                                    | Paper not found                                   |     |                           |                                    |
| IEEE Citation Reference  IEEE Home  Sitemap  Privacy & Security  Terms & Conditi | If you do not receive a PDF within 24 Hours, contact Technical Support                                                                                                    | Click on the "Dashbord<br>menu list at the top of |     |                           |                                    |
| if you would like to contact the IEEE PDF eXpress@ Webmaste                      |                                                                                                    |                                                   |     |                           | f 🎔 in 💿 📼                         |

## Create a new Title for PDF Conversion with IEEE PDF eXpress

| S Conference Management Toolkit X S IEEE P                                                                   | DF eXpress: Dashboard × +                                                                                                    |                 |                |           |                               | O – D                                     | ×     |
|----------------------------------------------------------------------------------------------------|----------------------------------------------------------------------------------------------------|-----------------|----------------|-----------|-------------------------------|-------------------------------------------|-------|
| ← → C                                                                                                    |                                                                                                    |                 |                |           |                               | 🗟 Q 🕁 🎯                                   | ) :   |
|                                                                                                    |                                                                                                    |                 |                |           | Shop   Join   Collabratec   C | ontact Us   Sitemap   IEEE X <sub>I</sub> | plore |
| <b>IEEE</b>                                                                                                  | The world's largest technical professional<br>Organization for the advancement of technology                                                                                                    |                 |                |           |                               |                                           |       |
| Home About Us Membership Publications                                                                        | Conferences Standards Careers Education Volunteers Societies Geographic Activities                                                                                                    |                 |                |           |                               |                                           |       |
| <ul> <li>Dashboard</li> <li>Using IEEE PDF eXpress</li> <li>Preparing Source Files</li> <li>FAQ's</li> </ul> | IEEE PDF eXpress® Dashboard:       56121X         • To begin, click on the "CREATE NEW TITLE" button. You can convert 20 source files and check 10 PDF files with one Paper ID.         • Click "RELOAD" button to refresh the PDF Conversion/Validation status.         • You are encouraged to correct all content, spelling, and grammatical errors before using this service.         • After using IEEE PDF eXpress®, submit your IEEE Xplore-Compatible PDF by 08/10/2021 |                 |                |           | € F                           |                                           | ITLE  |
| FAQ'S     IEEE PDF eXpress Support                                                                           | Paper ID v Paper Title                                                                                                    | ÷.              | Status (j)     | PDF       | \$ Source                     | Action                                    |       |
| > New Article Templates                                                                                      |                                                                                                    | Paper not found |                |           |                               |                                           |       |
| > IEEE Citation Reference                                                                                    | If you do not receive a PDF within 24 Hours, contact Technical Support                                                                                                    | on the "Cre     | eate new title | e" button |                               |                                           |       |

IEEE Home |Sitemap |Privacy & Security |Terms & Condition

if you would like to contact the IEEE PDF eXpress® Webmaster, email IEEE PDF eXpress® Webmaster

© Copyright 2021 IEEE-All Rights reserved. Use of this website signifies your agreement to the IEEE Terms and Conditions.

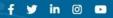

#### Fill-up with Paper Title

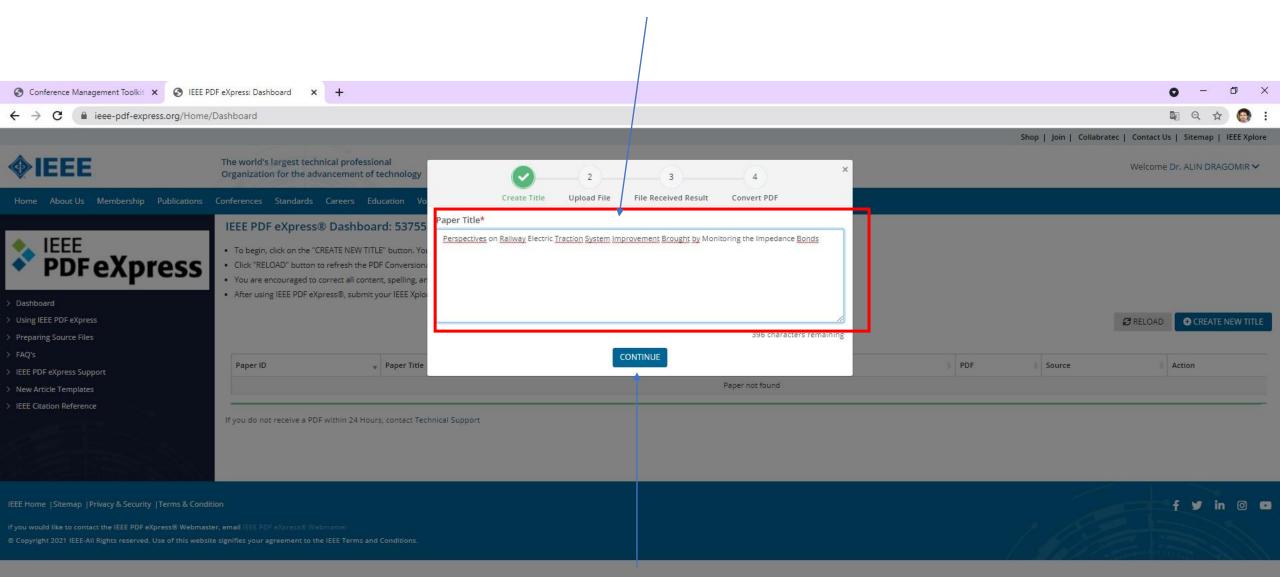

### **Click on "Continue"**

#### Upload the paper that you want to convert

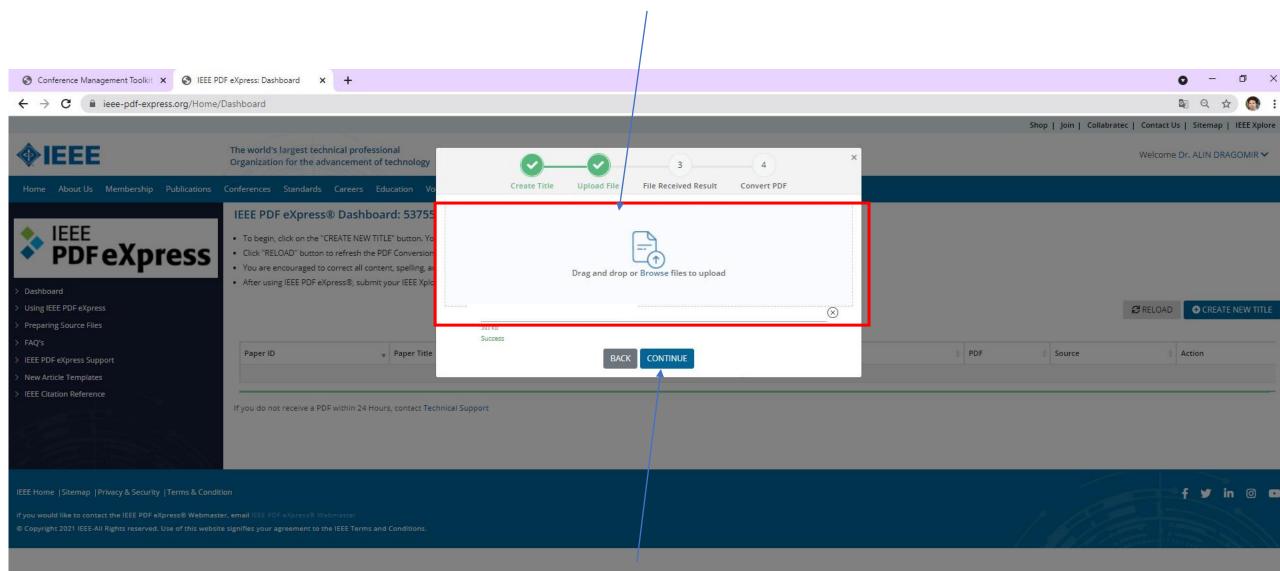

## Click on "Continue"

# Check the paper that you want to convert

| S Conference Management Toolkit 🗙 S IEEE P                                                                                                    | DF eXpress: Dashboard × +                                                                                                    |                                                                                                    |                                      |                         |                      | • - • ×                                     |
|----------------------------------------------------------------------------------------------------|----------------------------------------------------------------------------------------------------|----------------------------------------------------------------------------------------------------|--------------------------------------|-------------------------|----------------------|---------------------------------------------|
| ← → C                                                                                                    | /Dashboard                                                                                                    |                                                                                                    |                                      |                         |                      | 🛚 Q 🕁 🎯 :                                   |
|                                                                                                    |                                                                                                    |                                                                                                    |                                      |                         | Shop   Join   Collat | oratec   Contact Us   Sitemap   IEEE Xplore |
| <b>IEEE</b>                                                                                                    | The world's largest technical professional<br>Organization for the advancement of technology                                                                                                    | Ø0                                                                                                    | 4                                    | ×                       |                      | Welcome Dr. ALIN DRAGOMIR 🗸                 |
| Home About Us Membership Publications                                                                                                    | Conferences Standards Careers Education Vo                                                                                                    | Create Title Upload F                                                                                                    | ile File Received Result Convert PDF |                         |                      |                                             |
| <ul> <li>EEE pDF eXpress</li> <li>Preparing Source Files</li> <li>FAQ's</li> <li>IEEE PDF eXpress Support</li> <li>New Article Templates</li> <li>IEEE Citation Reference</li> </ul> | IEEE PDF eXpress® Dashboard: 5375<br>• To begin, click on the "CREATE NEW TITLE" button, Y<br>• Click "RELOAD" button to refresh the PDF Conversio<br>• You are encouraged to correct all content, spelling, a<br>• After using IEEE PDF eXpress®, submit your IEEE Xpl<br>Paper ID  Paper Title<br>If you do not receive a PDF within 24 Hours, contact Tech | File Detail     5       File name:     5       Size in bytes:     401920       Content type:     application/r       If you do not receive a PDF within 24 Hours, content type:     5 | 1_ Alin Dragomir final.doc           | : available<br>archive. | PDF Source           | RELOAD CREATE NEW TITLE                     |
| IEEE Home  Sitemap  Privacy & Security  Terms & Cond<br>if you would like to contact the IEEE PDF eXpress® Webmas<br>® Copyright 2021 IEEE-All Rights reserved. Use of this websi    |                                                                                                    |                                                                                                    |                                      |                         |                      | f y in © C                                  |

# Click on "Continue"

## Note the paper ID number

| Conference Management Toolkit × S IEEE PI                                                                    | DF eXpress: Dashboard × +                                                                                                    |                                                                                                    |                       |  |        |         |                            | 0 - 0                         | ×  |
|----------------------------------------------------------------------------------------------------|----------------------------------------------------------------------------------------------------|----------------------------------------------------------------------------------------------------|-----------------------|--|--------|---------|----------------------------|-------------------------------|----|
| ← → C                                                                                                    | Dashboard                                                                                                    |                                                                                                    |                       |  |        |         |                            | 🛯 Q 🕁 🎯                       | :  |
|                                                                                                    |                                                                                                    |                                                                                                    |                       |  |        | Shop    | Join   Collabratec   Conta | tact Us   Sitemap   IEEE Xplo | re |
| <b>IEEE</b>                                                                                                  | The world's largest technical professional<br>Organization for the advancement of tech                                                                                                    | nology                                                                                                 |                       |  |        |         | Welco                      | come Dr. ALIN DRAGOMIR 🗸      | 85 |
| Home About Us Membership Publications                                                                        | Conferences Standards Careers Educati                                                                                                    | on Volunteers Societies                                                                                | Geographic Activities |  |        |         |                            |                               |    |
| <ul> <li>Dashboard</li> <li>Using IEEE PDF eXpress</li> <li>Preparing Source Files</li> <li>FAQ's</li> </ul> | IEEE PDF eXpress® Dashboard:<br>• To begin, click on the "CREATE NEW TITLE" bu<br>• Click "RELOAD" button to refresh the PDF Co<br>• You are encouraged to correct all content, sp<br>• After using IEEE PDF eXpress®, submit your I | nversion/Validation status.<br>elling, and grammatical error:                                          |                       |  | Status | PDF     | Source                     | OAD CREATE NEW TITL           | E  |
| > IEEE PDF eXpress Support                                                                                   | 2021192709                                                                                                    | Perspectives on Railway Electric Traction System Improvement Brought by Monitoring the Impedance Bonds |                       |  | Pass   | 0 of 10 | 1 of 20                    |                               |    |
| IEEE Home  Sitemap  Privacy & Security  Terms & Condit                                                       |                                                                                                    | ntact Technical Support                                                                                |                       |  |        |         |                            | f y in ©                      | •  |
| if you would like to contact the IEEE PDF eXpress® Webmast                                                   | er, email IEEE PDF eXpress® Webmaster                                                                                                    |                                                                                                    |                       |  |        |         |                            |                               |    |

Click on the "Download PDF" icon/button to save the converted IEEE PDF express file